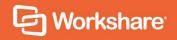

# Workshare Compare Server 9.5.2 Release Notes

## **Table of Contents**

| Introduction                                 | 3 |
|----------------------------------------------|---|
| What's New in Workshare Compare Server 9.5.2 | 3 |
| System Requirements                          | 4 |
| Hardware                                     | 4 |
| Supported operating systems                  | 4 |
| Important Information                        | 4 |
| Uninstall                                    | 4 |
| Licensing                                    | 4 |
| Known Issues                                 | 5 |
| Change Requests Fixed                        | 5 |
| Contact Info                                 | 8 |

### Introduction

Workshare Compare Server is a web service that performs server-side document comparison and exposes APIs (Application Programming Interfaces) to allow a range of client applications to exploit this functionality. The APIs enables software developers to write custom software that compares two Microsoft Word, RTF, PDF or HTML documents and produces a redline document that describes the differences between the two documents. Compare Server is installed on a server.

Compare Server exposes simple APIs that allow for integration into a range of client applications and server-based solutions. For example, it can be used by custom solutions that run on your internet site, intranet site, internal network or your email system. Clients can be developed in Java, C#, C++, VB.NET and other languages to integrate Compare Server into your desktop, DMS or document applications.

## What's New in Workshare Compare Server 9.5.2

This release includes the following:

- **Installation changes**: The REST API is now independent and can talk to Compare Server directly. By default, the SOAP API is not installed, but you can still choose to install it if you want.
- New queuing system: New endpoints (QueuedComparison) have been added to the RESTful APIs so Compare Server can run comparisons in an asynchronous queued manner. Comparison requests are placed into an orderly queue so multiple, simultaneous comparisons are dealt with systematically. Additionally, the queued approach enables long comparisons to run without timing out.
- Rendering set API endpoint: A new rendering set endpoint has been added that simplifies the creation of rendering sets.
- DVJS comparisons: The DVJS (DeltaView JavaScript) functionality is now
  enabled by default. DVJS is a component of Compare Server that allows
  comparisons to be viewed and reviewed in the user's web browser. While it is
  simple to take a PDF format comparison document and view it in the browser,
  DVJS provides richer functionality such as change navigation, change
  categorization and potential for customization by the integrator.

## **System Requirements**

Workshare Compare Server is designed to run on both entry level and enterprise scale servers. Recommended specifications are given below:

#### **Hardware**

CPU 64-bit architecture-based computer with Intel or AMD processor with

4 cores

Memory 4GB RAM – More memory may be needed if you intend multiple users to

regularly compare long and complex documents.

Storage 1GB free disk space for installation

## Supported operating systems

Microsoft Windows Server 2016 x64 Edition

**Note**: Compare Server can be installed on Microsoft Windows 8 and Windows 10 for demonstration and evaluation purposes only.

## Important Information

#### **Uninstall**

To upgrade from previous versions of Workshare Compare Server, you will need to uninstall the previous version. The installer of Compare Server 9.5.2 will detect earlier versions of Compare Server and stop the installation. It's necessary to manually uninstall previous versions of Compare Server before installing Compare Server 9.5.2.

You can uninstall previous versions from Add/Remove Programs or by re-running the original installer.

When uninstalling Compare Server, some files, such as log files and configuration files, may not be removed from the machine even after completely uninstalling the product. If you want these files removed, you must do so manually.

#### Licensing

The license file must be on a local drive of the server machine and not on a mapped network drive or UNC path. It is recommended to copy the LIC file to C:\Program Data\Workshare\Compare Service\bin.

## **Known Issues**

The following are known issues in the Workshare Compare Server 9.5.2 release - for more information, please contact Customer Support.

| Ref    | Description                                                                                                    |
|--------|----------------------------------------------------------------------------------------------------|
| CS-67  | When comparing 51MB DOCX files from Swagger, a 400 error is displayed and a blank comparison document is downloaded. This happens with all output formats using both GET and POST methods. |
| CS-106 | When comparing from Swagger, part of the table of contents is displayed in tabular format in the comparison results even though there are no tables in the source documents.               |
| CS-138 | When comparing PDF files with tables that include rows breaking over more than one page, table border lines may be completely removed                                                      |
| CS-151 | Workshare Compare Service is still running in IIS manager even after uninstalling Compare Server.                                                                                          |
| CS-180 | When comparing PDF files with more than 100 pages, a few page numbers may not be fully displayed.                                                                                          |

## **Change Requests Fixed**

The following are fixed customer change requests that have been validated for this release - for more information, please contact Customer Support.

| Ref   | Description                                                                                          |
|-------|----------------------------------------------------------------------------------------------------|
| CS-37 | Redline Statistics page has different page dimensions to rest of document.                           |
| CS-38 | Connect comparison issue: Compare HC failed when comparing PDF to DOC.                               |
| CS-39 | Connect comparison issue: Compare HC failing.                                                        |
| CS-52 | Field Codes are compared even when 'Ignore Field Codes' option is enabled.                           |
| CS-82 | 'Error 422' is displayed in swagger for the first comparison in both GET and POST methods.           |
| CS-85 | Footers and Headers may be shown as a full insertion, instead of correctly noting a minor change.    |
| CS-87 | Text is not displayed in full for one heading in the document.                                       |
| CS-88 | Deletions and Insertions of large sections are jumbled together reducing readability of the redline. |

| Ref    | Description                                                                                                    |
|--------|----------------------------------------------------------------------------------------------------|
| CS-103 | Swagger testing API corrupts PDF/DOC/DOCX downloads when testing POST compare.                                                                                                    |
| CS-105 | The attached .doc cannot be compared.                                                                                                    |
| CS-107 | Deleted and Inserted images appear overlapping in the redline.                                                                                                    |
| CS-108 | Images within first cell of a table are misplaced.                                                                                                    |
| CS-112 | Headers are not rendered correctly and blank pages are inserted in the redline when the documents are compared with 'Dont Detect Headers/Footers during Conversion=1;Single Column Conversion=1' rendering option. |
| CS-113 | Redline is truncated and loses about 100 pages of content when using "Dont Detect Headers/Footers During Conversion" rendering option.                                                                             |
| CS-125 | Error 422 is displayed in swagger when comparing PDF documents in both GET & POST methods.                                                                                                    |
| CS-135 | Cell break or bottom is assumed if a cell carries over a page break.                                                                                                    |
| CS-137 | RTF only - Table Row height can prevent text from being displayed in full.                                                                                                    |
| CS-142 | Redline summary options can cause a 422 error in specific config.                                                                                                    |
| CS-147 | Page numbers are incorrectly displayed in the Redline document.                                                                                                    |
| CS-150 | Compare server install fails at vcredist when it is already present on the system.                                                                                                    |
| CS-152 | Comparison is successful for the second time when installing the build with new IIS site by giving two same port numbers.                                                                                          |
| CS-153 | Large amount of text is shown as inserted and deleted without any change.                                                                                                    |
| CS-155 | Text is getting overlapped in the Redline document when comparing specific PDF documents.                                                                                                    |
| CS-159 | Workshare Compare Service is not getting displayed in services.msc and files are not getting updated in compare service folder when installing the build through batch file.                                       |
| CS-160 | Workshare Compare Engine is not getting displayed in IIS manager and files are not getting updated in compare service folder when installing the build through batch file.                                         |
| CS-167 | Response code is incorrectly displayed when comparing password-protected documents.                                                                                                    |
| CS-168 | A few rendering options are not reflected in API response when making an API call in POSTMAN using rendering set endpoint.                                                                                         |
| CS-170 | DV.JS related - Saving as track changes produces an error "Cannot load file or assembly".                                                                                                    |

| Ref    | Description                                                                                                    |
|--------|----------------------------------------------------------------------------------------------------|
| CS-176 | Enqueue '500' response code is displayed when we run GET - Result endpoint by providing GUID while the comparison is in progress.              |
| CS-182 | Enqueue 500 response code is displayed instead of 404 when providing incorrect GUID.                                                           |
| CS-183 | Enqueue 'Location header' is not displayed in 'GET Status/Result' endpoint by using GUID generated from UICompare Enqueue.                     |
| CS-184 | Enqueue 500 response code is displayed instead of 410 when deleting the comparison result from Cache folder.                                   |
| CS-187 | Enqueue accessing swagger url with Local SQL setup, throwing Login failed error.                                                               |
| CS-189 | Enqueue 200 response code is shown instead of 500 when we run 'GET - Result' endpoint from UICompare enqueue, when server license has expired. |
| CS-194 | UICompare/result endpoint provides Enqueue GUID in place of DV.JS Guid.                                                                        |
| CS-195 | Unable to download the 'Track Changes' file when the compared documents have track changes in 'Document Comparison' Page.                      |
| CS-196 | Behaviour of Cache folders and Cache folder names for Enqueue requests (Compare and UI compare).                                               |
| CS-203 | SOAP API - C# sample fails to run and service cannot be stopped.                                                                               |
| CS-206 | Cannot produce 413 error                                                                                                    |
| CS-207 | Failover to default config options when config cannot be loaded should be removed - Error should be logged when config cannot be loaded.       |
| CS-221 | KeepComparisonSourceFilesForTroubleshooting is set to true by default in the web.config.                                                       |
| CS-232 | Changes marked in redline output from Compare Server are always displayed in Arial 12pt font.                                                  |
| CS-30  | CR:01083489 - Texts and tables are incorrectly showing as inserted and deleted in redline.                                                     |
| CS-31  | CR:01083892 - Comparing marks/values of check boxes in PDF docs causes misleading dotted marks around texts.                                   |
| CS-34  | CR:01093244 - Drawn table lines are missing and overlapping text and table line.                                                               |
| CS-92  | CR01107167 - Error "Execute did not return redline" and CPU spike when comparing certain Word documents.                                       |
| CS-117 | Installation fails when when FTP sites are present in IIS.                                                                                     |

| Ref    | Description                                                                                                    |
|--------|----------------------------------------------------------------------------------------------------|
| CS-134 | Connect comparison issue: Multi- level numbering list stripped from comparison when comparing and downloading as PDF. |
| CS-200 | CR 01134189 - 'Request entity is too large' error.                                                                    |

## **Contact Info**

For technical help and support on Workshare products, contact Workshare Customer Support:

#### support@workshare.com

EMEA: +44 207 539 1400 US: +1 415 590 7705

For sales enquiries, contact the Workshare Sales team:

#### sales@workshare.com

EMEA: +44 207 426 0000 US: +1 415 590 7700 APAC: +61 2 8220 8090

#### G Workshare Ltd.

© 2018. Workshare Ltd. All rights reserved.

#### Copyright

Workshare Professional and Workshare DeltaView are registered trademarks of Workshare Ltd. Workshare Compare, Workshare Protect, Workshare 3, Workshare DeltaServer, SafetyGain, and the Workshare logo are trademarks of Workshare Ltd. All other trademarks are those of their respective holders.

Trademarked names may appear throughout this guide. Instead of listing these here or inserting numerous trademark symbols, Workshare wishes to state categorically that no infringement of intellectual or other copyright is intended and that trademarks are used only for editorial purposes.

#### Disclaimer

The authors/publishers of this guide and any associated help material have used their best efforts to ensure accuracy and effectiveness. Due to the continuing nature of software development, it may be necessary to distribute updated help from time to time. The authors would like to assure users of their continued best efforts in supplying the most effective help material possible.

The authors/publishers, however, make no warranty of any kind, expressed or implied, with regard to Workshare programs or help material associated with them, including this guide. The authors/publishers shall not be liable in the event of incidental or consequential damages in connection with, or arising out of, the programs or associated help instructions.

#### Revisions

Published for Workshare Compare Server 9.5: 14/9/18 Revised for Workshare Compare Server 9.5.1: 8/1/18 Revised for Workshare Compare Server 9.5.2: 17/5/18

Workshare Ltd., 20 Fashion Street, London E1 6PX www.workshare.com